# CLASSROOM INFORMATION: MATHS 212

# EQUIPMENT

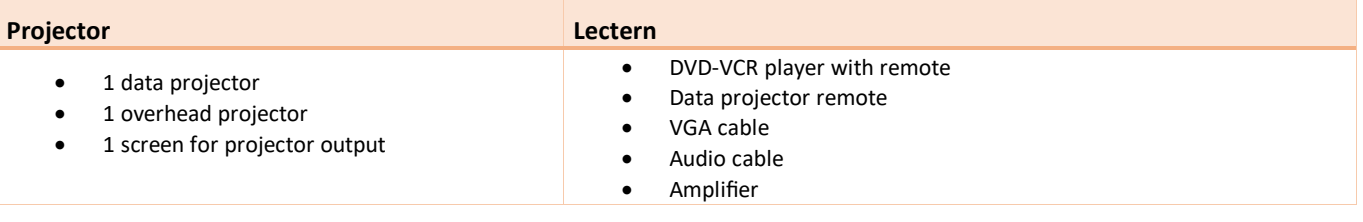

# LIGHTING

Use the light switches near the door and next to the board to adjust the lighting as needed.

## DATA PROJECTOR

## 1. SETTING UP THE SCREEN

Use the retractable screen's dial next to the board to set the screen at the required height.

## 2. OPERATING THE PROJECTOR

Press the data projector remote's **Power** button to turn the projector on / off.

**Note:** The projector takes 1 minute to warm up before you can use it. If it's recently been switched off, wait a few minutes before switching it on.

#### 3. SELECTING AN INPUT

The projector can display one of these inputs:

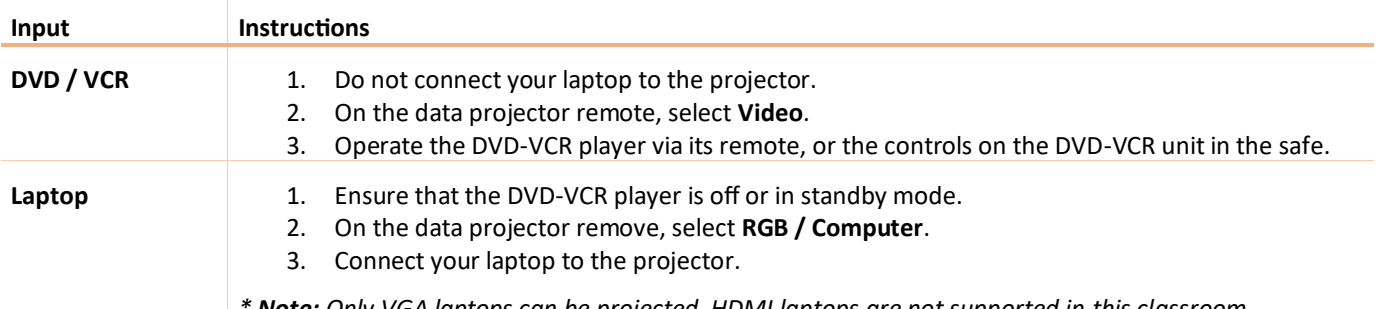

*\* Note: Only VGA laptops can be projected. HDMI laptops are not supported in this classroom.*

#### 4. CONNECTING YOUR LAPTOP TO THE DATA PROJECTOR

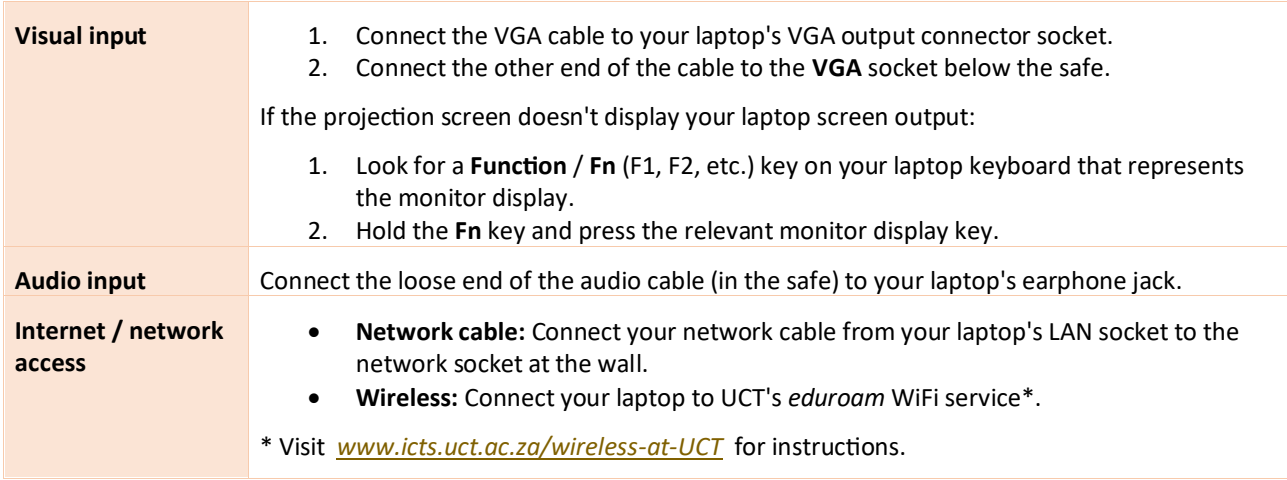

# AUDIO LEVELS

Use the Master dial on the amplifier in the safe. Alternatively, when using your laptop, use the laptop's built-in volume control.

# PACKING UP

- 1. If your class is the last before Meridian or at the end of the day, turn off the data projector and the DVD-VCR player.
- 2. Unplug ysour laptop.
- 3. Put all items back in the safe and lock the safe.
- 4. Roll up the projector screen.
- 5. Turn off the lights.

## NEED HELP? *(Telephonic support hours: 7.30 AM to 6PM, Monday to Friday)*

Phone classroom support on 021 650 4500 (option 2), or send an email to [icts-css@uct.ac.za.](mailto:icts-css@uct.ac.za)